# Xerox® Global Print Driver® V4

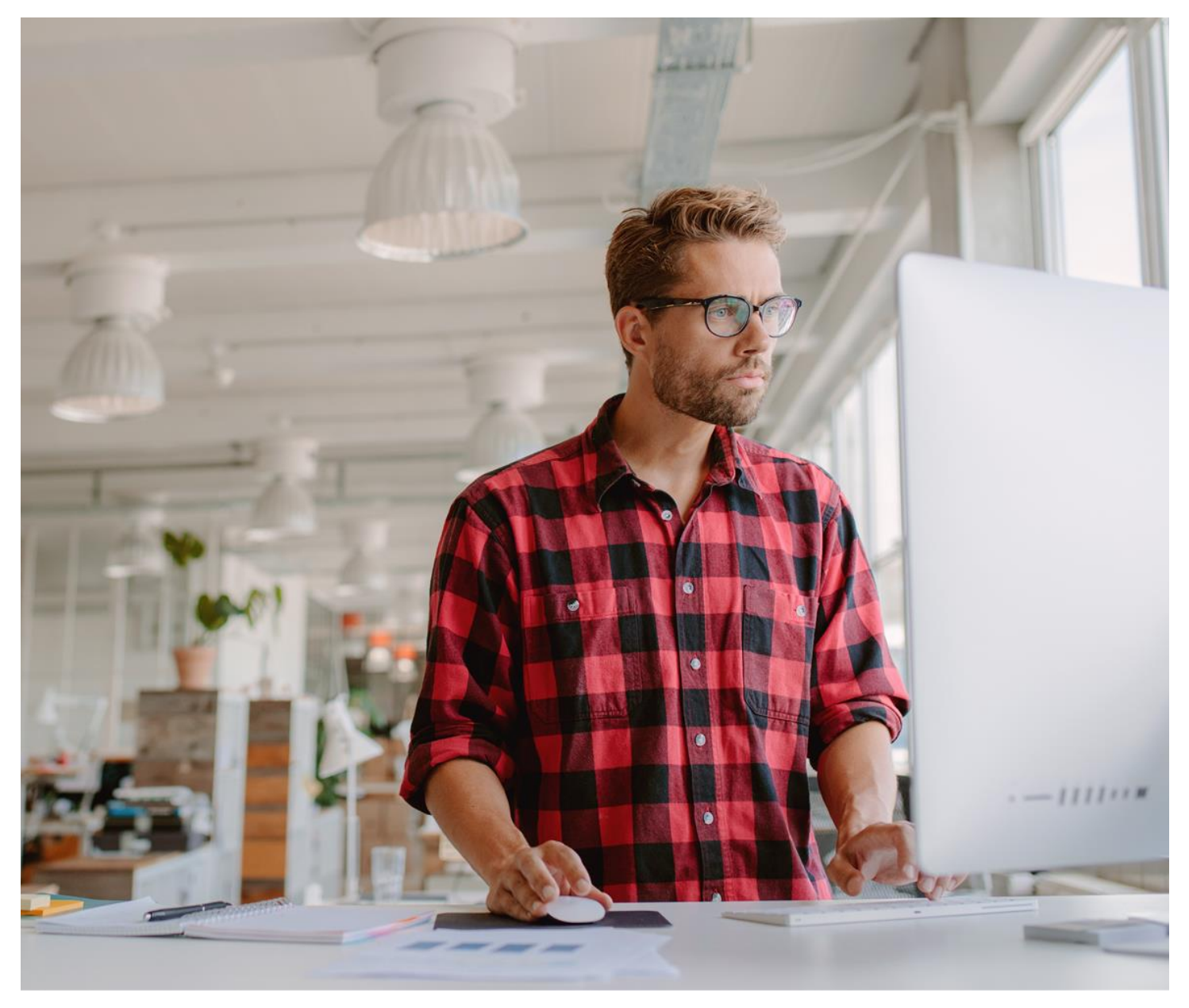

**INSTALLATION GUIDE**

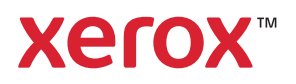

© 2019 Xerox Corporation. All rights reserved. Xerox® and Global Print Driver® are trademarks of Xerox Corporation in the United States and/or other countries. 7/19 PN03646 BR26928

While every care has been taken in the preparation of this material, no liability will be accepted by Xerox Corporation arising out of any inaccuracies or omissions.

Product names and services as mentioned in this publication are trademarks of their respective companies. They are used throughout this publication for the benefit of those companies and are not intended to convey endorsement or other affiliation with the publication. Companies, names and data used in examples herein are fictitious unless otherwise noted.

Changes are periodically made to this document. Changes, technical inaccuracies and typographical errors will be corrected in subsequent editions.

Other company trademarks are also acknowledged.

Document Version: 2.0 (July 2019)

#### Contents

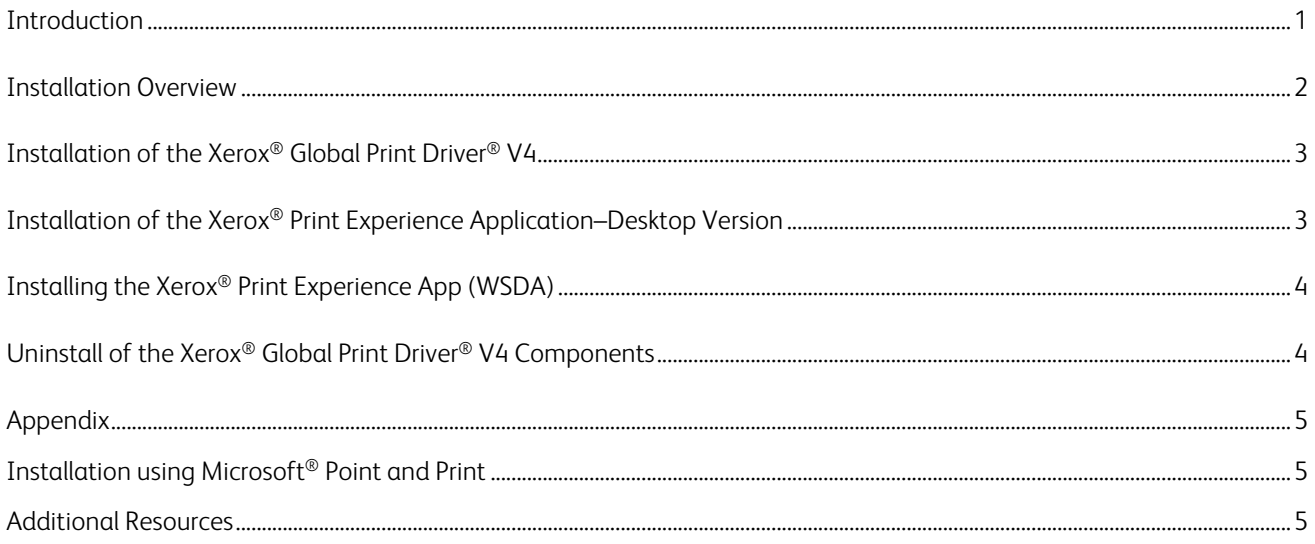

## <span id="page-3-0"></span>Introduction

Xerox has created a new Global Print Driver® V4 primarily to assist migration of current IT-managed Global Print Driver V3 users looking to move to the V4 model. This document provides an overview and installation instructions for the various components of the Xerox® Global Print Driver V4.

Microsoft introduced a new V4 printer driver model starting with Windows Server® 2012/Windows® 8. According to Microsoft's own [V4 Printer Driver](https://docs.microsoft.com/en-us/windows-hardware/drivers/print/v4-printer-driver) documentation, this new model was "designed to improve driver development, reduce IT management costs, and support new scenarios". While it does provide a variety of advantages over the V3 model, particularly for unmanaged environments (with little to no formal IT support), the original Xerox® Global Print Driver V3 may still be a better fit in some situations. Refer to the Xerox document [How to Select the Best Xerox® Global Print Driver for Your Environment](http://www.support.xerox.com/support/global-printer-driver/documentation/enus.html) to determine which driver is best for your needs.

Note that, at this time, Xerox does not offer an installer for the Global Print Driver V4. It is intended for use primarily in IT-managed environments where install of printers is typically done for the end users. This document provides detailed information needed by an administrator to install/deploy the Global Print Driver V4 in their environment.

Unlike the monolithic model used by V3 print drivers, the V4 print driver model is broken up into several separate but interrelated components, which all need to get installed to ensure full and proper functionality of the V4 drivers.

- Xerox® Print Driver V4—Consists of data files defining the device's specifications and requirements, plus basic rendering software used when the Xerox® Print Experience App–Desktop Version is not installed. With the V4 architecture, the user interface is packaged and deployed outside the driver. The Xerox® Global Print Driver V4 is available in two PDL (page description language) types—Adobe® PostScript® (PS) and PCL®6 (Printer Command Language).
- Xerox<sup>®</sup> Print Experience Application–Desktop Version—Provides the customized print preferences UI from Windows Desktop applications and fully featured rendering capabilities for all applications. It also includes components for job status, notification and configuration. This common software serves all printer models supported by the Global Print Driver V4. Unlike Microsoft's V3 architecture, this is packaged as a separate shared component rather than being part of the driver itself.
- Xerox® Print Experience App—This is the Windows Store Device App (WSDA). It enables customized print preferences at print time ('More settings') from Universal Windows Platform (UWP) Windows Store apps. It can also operate as a standalone app to provide job status and configuration for printers using a V4 Xerox® driver.

Other notable differences between the Xerox® Global Print Drivers® V4 and V3 include the following:

- Because of enhanced security constraints in the new V4 print architecture, there are no DCPs (Device Compatibility Packs) for the Xerox® Global Print Driver V4. Normally, V4 driver updates are managed automatically by the operating system. In the case of the V4, two "enhanced" device models have been included to support forward compatibility with future Xerox® devices prior to installing a V4 driver update.
- V4 print drivers can only be installed on Windows® 8–10. Windows 7 Point and Print clients are seamlessly supported, but only when connected to a Server 2012 or later print server. The Xerox® Print Experience App–Desktop Version supports Windows 7–10.

# <span id="page-4-0"></span>Installation Overview

Full installation of the Xerox® Global Print Driver V4 consists of three interrelated components:

- 1. Xerox<sup>®</sup> Print Driver V4\*: Downloadable as an INF package from the Xerox support website.
- 2. Xerox<sup>®</sup> Print Experience Application–Desktop Version\*: Downloadable as an MSI package from the Xerox support website.
- 3. Xerox® Print Experience App: Deployed through the Windows Store.

\*Note: Install of these components requires the user to have local admin rights. If you do not have these privileges, the operating system may present a User Account Control to provide credentials for an account that does.

While install of the Xerox® Print Experience Application–Desktop Version and the Xerox® Print Experience App are not technically required for basic V4 printing to work, they are necessary to give the end user the fully featured, enhanced operability Xerox intends their users to have. In the case of the Global Print Driver V4, the Xerox® Print Experience Application–Desktop Version is required to achieve proper functionality.

# <span id="page-5-0"></span>Installation of the Xerox® Global Print Driver® V4

- 1. Go to http://www.support.xerox.com/support/global-printer-driver/downloads/ and download the desired driver INF package. Note that the Xerox® Global Print Driver V4 is available for either PostScript® (PS) or PCL®6.
- 2. Unzip the downloaded file to a convenient location.
- 3. Use the Microsoft<sup>®</sup> 'Add Printer' wizard to complete the installation.

For additional information on how to install the Xerox® Global Print Driver V4 for a specific operating system, refer to the following Customer Tips:

- Install/Uninstall Xerox® Print Drivers & Apps Best Practices for Windows® 8, 8.1, and 10
	- ‒ http://www.office.xerox.com/support/dctips/dc13cc0490.pdf

# Installation of the Xerox® Print Experience Application–Desktop Version

The Xerox® Print Experience Application–Desktop Version only needs to get installed once on a system. It will support all printers installed on the computer using Xerox® V4 drivers.

Follow these steps to manually install this application on a client:

- 1. Go to http://www.support.xerox.com/support/global-printer-driver/downloads/ and navigate to the Utilities and Applications section.
- 2. Download the latest Xerox® Print Experience Application–Desktop Version installer utility (.msi) appropriate for your operating system (x86 or x86\_64).
- 3. Double-click the downloaded .MSI file to launch the Xerox® Installer.
- 4. Follow the steps as prompted to install the application on the client.

To see what version of the application is installed, go to Windows Settings > Apps & features and look for the "Xerox Desktop Print Experience" entry. If you click this item, it will show a version number and provide an Uninstall action.

Because this application is distributed as a Windows Installer Package (/MSI file), it can readily be installed remotely (and silently) across a number of client workstations using supported Microsoft (or third party) methods. This can be very useful in an IT-managed environment where the setup of printers is done for the end users.

# <span id="page-6-0"></span>Installing the Xerox® Print Experience App (WSDA)

The Xerox® Print Experience App is available from the Microsoft Store. This app serves as a companion to the printer, and enables added features both at print time (from the 'More settings'

of UWP Store apps) and as a regular Windows app for setting the printer properties for any devices installed using Xerox® V4 drivers.

In most scenarios, the WSDA device app will automatically get installed for the user by the operating system shortly after a supported print driver has been installed (unless access to the Windows Store has been blocked by a firewall or a policy set by an SA).

It can also be manually installed by either of the following methods:

- Click [this link](https://www.microsoft.com/store/productId/9WZDNCRFJ1F8) to automatically open the Microsoft Store app directly to the app's home page.(https://www.microsoft.com/store/productId/9WZDNCRFJ1F8)
- Open the [Microsoft Store Online](https://www.microsoft.com/en-us/store/b/home) website (https://www.microsoft.com/en-us/store/b/home) and search for "Xerox Print Experience". Note: Be sure not to confuse this with the "Fuji Xerox Print Extension" App, which is also available on the Microsoft Store.

Installing from the Microsoft Store is currently the only supported method for the Xerox® Print Experience App.

## Uninstall of the Xerox® Global Print Driver® V4 Components

All of the Xerox<sup>®</sup> V4 components can be uninstalled using standard Windows methods.

- On Windows® 10, go to Settings > Apps to remove the Xerox® Print Experience Application–Desktop Version and/or the Xerox® Print Experience (WSDA) App. The WSDA can alternatively be removed by right-clicking on it from the Start menu and selecting the Uninstall option.
- Use the Microsoft® Print Management Console (PMC) snap-in in Microsoft Management Console (MMC) to remove any unwanted print drivers.

# <span id="page-7-0"></span>Appendix

#### Installation using Microsoft® Point and Print

This procedure assumes that a Xerox® printer on a network server has already been installed with the appropriate Global Print Driver® V4 prior to performing Point and Print. The printer must first be shared for Point and Print to function.

When a Windows<sup>®</sup> 8 or 10 client connects to the shared Point and Print device, the operating system will install an appropriate driver, first from the client's Driver Store, and then from Windows Update. If it is not already installed, it will also attempt to automatically (and silently) get the Xerox® Print Experience App (WSDA) from the Windows Store.

When a Windows 7 client connects to a shared printer using this V4 driver, the client will automatically be set up to use the Microsoft enhanced Point and Print compatibility driver.

In both cases, the client will be able to print at this point, but to become fully functional, the Xerox® Print Experience Application– Desktop Version will still need to install on the client. Refer to the "Installation of the Xerox® Print Experience Application-Desktop [Version"](#page-5-0) for detailed instructions

on how to do this.

For more information on Point and Print, refer to the following documents:

- Install/Uninstall/Share Xerox® Print Drivers Best Practices for Windows Server® 2012 R2
	- ‒ http://www.office.xerox.com/support/dctips/dc14cc0493.pdf

#### Additional Resources

For help in determining which Global Print Driver is best for your needs, refer to How to Choose between the Xerox® Global Print Driver® V3 and V4 found on the Xerox Global Print Driver documentation page at http://www.support.xerox.com/support/global-printer-driver/documentation/enus.html.

For more detailed information, see the Xerox® V3 and V4 Print Driver Platform Overview, which is available online at www.xerox.com/global.

For a detailed comparison of what the different Xerox® print drivers offer, see Xerox® Print Driver Comparison Options that fit your deployment needs at http://www.office.xerox.com/latest/SFTFS-16U.pdf.

For additional information regarding XML configuration, see XML Configuration Editor for Print Drivers Customer Tip available online at http://www.office.xerox.com/latest/SFTHT-01U.pdf.